## **Gespräch mitschneiden (VAP)**

## **Datenschutzhinweis:**

Stimmen Sie die Verwendung dieser Funktion im Voraus mit dem zuständigen Datenschutzbeauftragten ab.

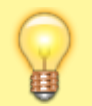

## **Hinweis:**

Diese Funktion ist an spezielle Berechtigungen gebunden. Die dafür [erforderlichen Einstellungen](https://wiki.ucware.com/adhandbuch/benutzer_gruppen/gruppen/rechte#record_call) übernimmt der Administrator der Telefonanlage.

Mit dem Vermittlungsarbeitsplatz können Sie aktuelle Gespräche per Klick mitschneiden.

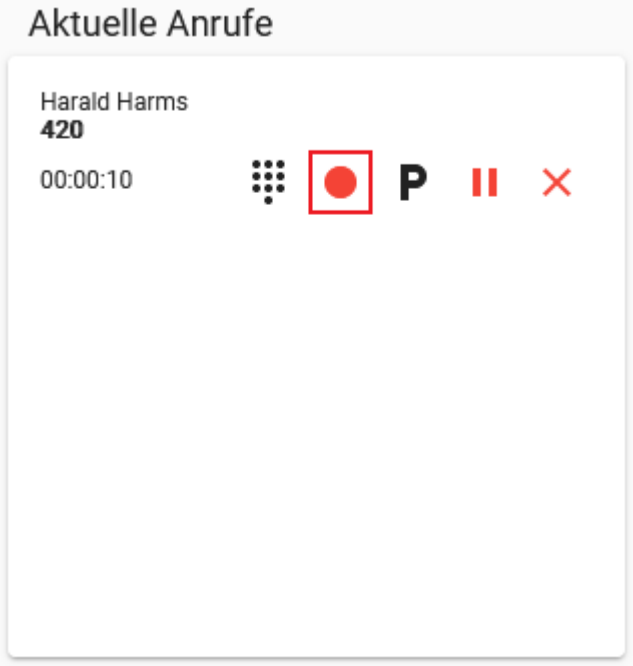

Gehen Sie dazu wie folgt vor:

- 1. [Starten](https://wiki.ucware.com/vaphandbuch/hauptseite/transfer/sitemap) Sie einen Anruf oder [nehmen](https://wiki.ucware.com/vaphandbuch/hauptseite/rufannahme/sitemap) Sie einen Anruf an.
- 2. Warten Sie, bis die Sprechverbindung zustande gekommen ist.
- 3. Informieren Sie Ihren Gesprächspartner über den geplanten Mitschnitt.
- 4. Starten Sie den Mitschnitt mit .

Um den Mitschnitt zu beenden, klicken Sie auf

Während des Mitschnitts können Sie auf die folgenden Funktionen zugreifen:

₩ Tastenfeld anzeigen

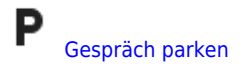

H [Gespräch pausieren](https://wiki.ucware.com/vaphandbuch/anruf_pausieren)

From: <https://wiki.ucware.com/> - **UCware-Dokumentation**

Permanent link: **[https://wiki.ucware.com/vaphandbuch/anruf\\_record](https://wiki.ucware.com/vaphandbuch/anruf_record)**

Last update: **13.02.2024 16:45**

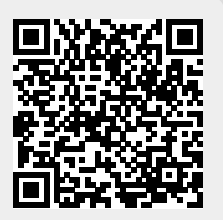